## $(1)$  $(1)$ **CISCO**

# システム メッセージ ロギングの設定

## システム メッセージ ロギングの制約事項

■ 高レートでコンソールへのメッセージを記録すると、CPU の使用率が高くなり、スイッチの動作に悪影響を与える可能 性があります。

## システム メッセージ ロギングについて

### システム メッセージ ロギング

スイッチはデフォルトで、システム メッセージおよび **debug** 特権 EXEC コマンドの出力をロギング プロセスに送信します。 ロギングプロセスはログ メッセージを各宛先(設定に応じて、ログ バッファ、端末回線、UNIX Syslog サーバなど)に配信する 処理を制御します。ロギング プロセスは、コンソールにもメッセージを送信します。

注:Syslog フォーマットは 4.3 Berkeley Standard Distribution(BSD)UNIX と互換性があります。

ロギング プロセスがディセーブルの場合、メッセージはコンソールにのみ送信されます。メッセージは生成時に送信される ため、メッセージおよびデバッグ出力にはプロンプトや他のコマンドの出力が割り込みます。メッセージを生成したプロセス が終了すると、メッセージがコンソールに表示されます。

メッセージの重大度を設定して、コンソールおよび各宛先に表示されるメッセージのタイプを制御できます。ログ メッセー ジにタイム スタンプを設定したり、Syslog 送信元アドレスを設定したりして、リアルタイムのデバッグ機能および管理機能 を強化できます。

ロギングされたシステム メッセージにアクセスするには、スイッチのコマンドライン インターフェイス(CLI)を使用するか、 または適切に設定された Syslog サーバにこれらのシステム メッセージを保存します。スイッチ ソフトウェアは Syslog メッ セージを内部バッファに保存します。

システム メッセージをリモートでモニタするには、Syslog サーバ上でログを表示するか、または Telnet あるいはコンソール ポート経由でスイッチにアクセスします。

### システム ログ メッセージのフォーマット

システム ログ メッセージは最大 80 文字とパーセント記号(%)、およびその前に配置されるオプションのシーケンス番号や タイム スタンプ情報(設定されている場合)で構成されています。メッセージは、次のフォーマットで表示されます。

#### seq no:timestamp: %facility-severity-MNEMONIC:description

パーセント記号の前のメッセージ部分は、**service sequence-numbers**、**service timestamps log datetime**、**service timestamps log datetime** [**localtime**] [**msec**] [**show-timezone**]、または **service timestamps log uptime** グローバル コ ンフィギュレーション コマンドの設定によって変わります。

#### システム メッセージ ロギングについて

#### 表 **48** システム ログ メッセージの要素

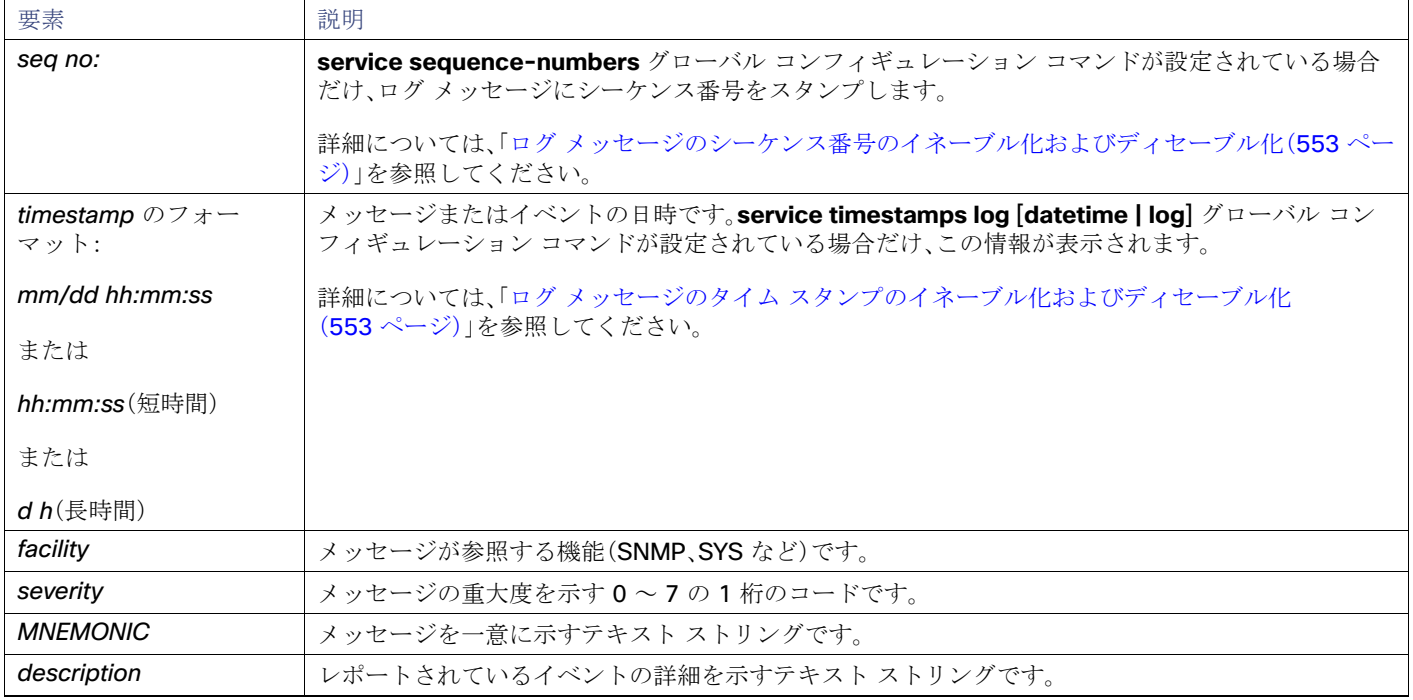

### ログ メッセージ

特定のコンソール ポート回線または仮想端末回線に対して、非送信請求メッセージおよび **debug** 特権 EXEC コマンドの出 力を送信請求デバイスの出力およびプロンプトと同期させることができます。重大度に応じて非同期に出力されるメッセー ジのタイプを特定できます。また、端末の非同期メッセージが削除されるまで保存しておくバッファの最大数を設定すること もできます。

非送信請求メッセージおよび **debug** コマンド出力の同期ロギングがイネーブルの場合、送信請求デバイス出力がコンソール に表示または印刷された後に、非送信請求デバイスからの出力が表示または印刷されます。非送信請求メッセージおよび **debug** コマンドの出力は、ユーザ入力用プロンプトが返された後に、コンソールに表示されます。したがって、非送信請求 メッセージおよび **debug** コマンドの出力は、送信請求デバイス出力およびプロンプトに割り込まれることはありません。非 送信請求メッセージが表示された後に、コンソールはユーザ プロンプトを再表示します。

## メッセージの重大度

注:level を指定すると、この数値以下のレベルのメッセージが出力先に表示されます。

コンソールへのロギングをディセーブルにするには、**no logging console** グローバル コンフィギュレーション コマンドを 使用します。コンソール以外の端末へのロギングをディセーブルにするには、**no logging monitor** グローバル コンフィギュ レーション コマンドを使用します。Syslog サーバへのロギングをディセーブルにするには、**no logging trap** グローバル コン フィギュレーション コマンドを使用します。

表 49(549[ページ\)に](#page-2-0) level キーワードを示します。また、対応する UNIX Syslog 定義を、重大度の最も高いものから順に示し ます。

#### システム メッセージ ロギングについて

#### <span id="page-2-0"></span>表 **49** レベル キーワード

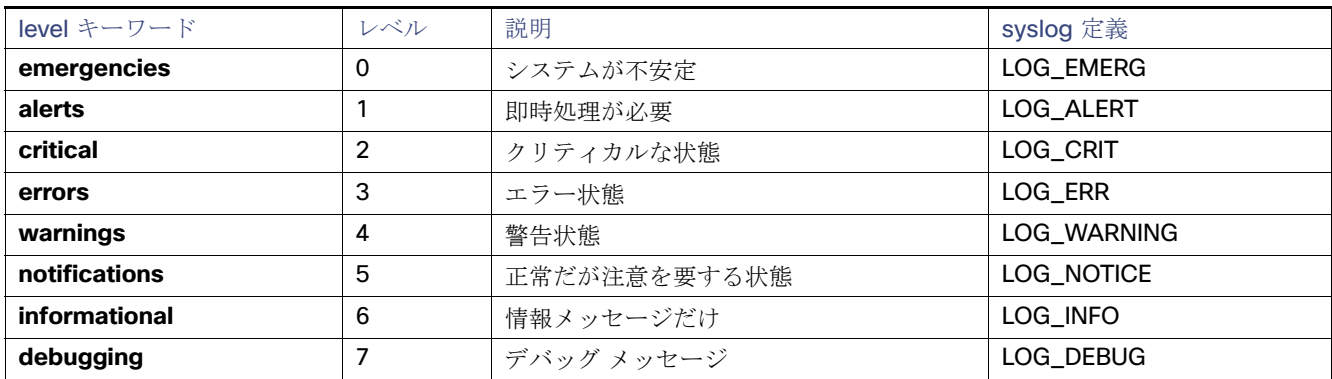

ソフトウェアは、これらのカテゴリのメッセージを生成します。

- ソフトウェアまたはハードウェアの誤動作に関するエラー メッセージ:**warnings ~ emergencies** の重大度で表示さ れます。このタイプのメッセージは、スイッチの機能に影響があることを示します。
- **debug** コマンドの出力: debugging の重大度で表示されます。通常、デバッグ コマンドは Technical Assistance Center (TAC)でのみ使用されます。
- **■** インターフェイスのアップまたはダウン トランジション メッセージおよびシステム再起動メッセージ:notifications の重大度で表示されます。このメッセージは単なる情報であり、スイッチの機能には影響がありません。

### UNIX Syslog サーバの設定

次に、UNIX サーバの Syslog デーモンを設定し、UNIX システム ロギング機能を定義する手順について説明します。

#### UNIX Syslog デーモンへのログ メッセージ

システム ログ メッセージを UNIX Syslog サーバに送信する前に、UNIX サーバ上で Syslog デーモンを設定する必要があり ます。この手順は任意です。

注:最新バージョンの UNIX Syslog デーモンの中には、デフォルトでネットワークからの Syslog パケットを受け入れないも のがあります。このようなシステムの場合に、Syslog メッセージのリモート ロギングをイネーブルにするには、Syslog コマ ンド ラインに追加または削除する必要があるオプションを、UNIX の **man syslogd** コマンドを使用して判別します。

root としてログインし、次のステップを実行します。

**1.** /etc/syslog.conf ファイルに次のような行を 1 行追加します。

#### **local7.debug /usr/adm/logs/***cisco.log*

**local7** キーワードは、使用するロギング機能を指定します。**debug** キーワードは、syslog レベルを指定します。syslog デーモ ンは、次のフィールドで指定されたファイルに、このレベルまたはより重大なレベルのメッセージを送信します。このファイ ルは、syslog デーモンに書き込み権限がある既存ファイルである必要があります。

**2.** UNIX シェル プロンプトに次のコマンドを入力して、ログ ファイルを作成します。

- \$ **touch /var/log/***cisco.log*
- \$ **chmod 666 /var/log/***cisco.log*

**3.** Syslog デーモンに新しい設定を認識させます。

\$ **kill -HUP `cat /etc/syslog.pid`**

#### システム メッセージ ロギングについて

詳細については、ご使用の UNIX システムの **man syslog.conf** および **man syslogd** コマンドを参照してください。

表 50(550 [ページ\)に](#page-3-0)、ソフトウェアでサポートされている UNIX システム機能を示します。これらの機能の詳細については、 ご使用の UNIX オペレーティング システムの操作マニュアルを参照してください。

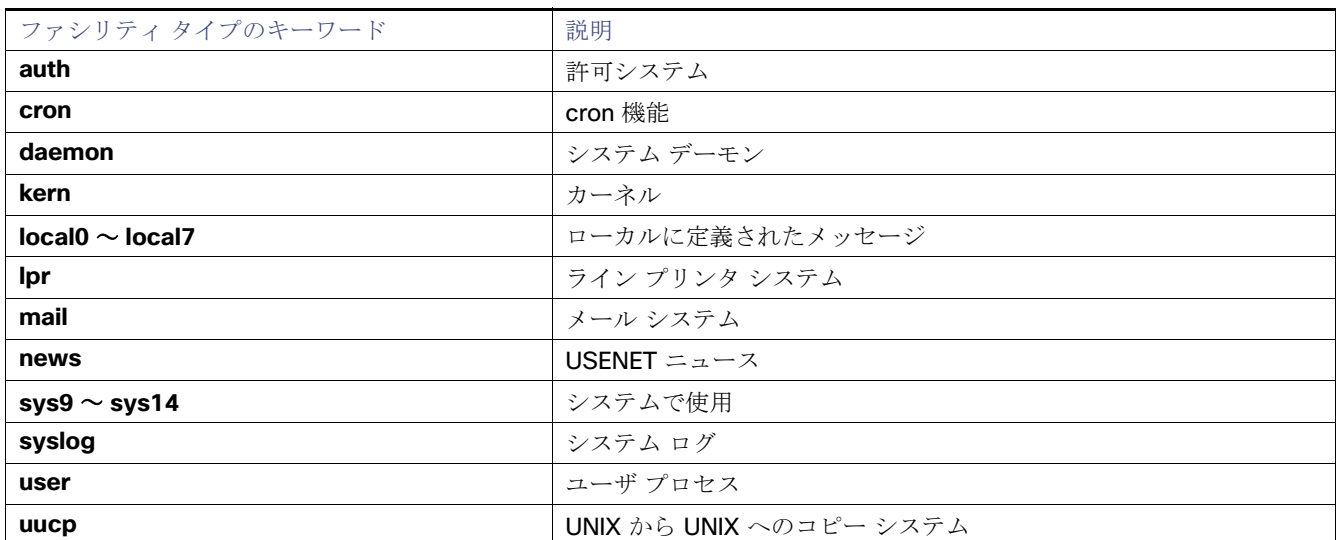

#### <span id="page-3-0"></span>表 **50 UNIX** システムファシリティ

### システム メッセージ ロギングのデフォルト設定

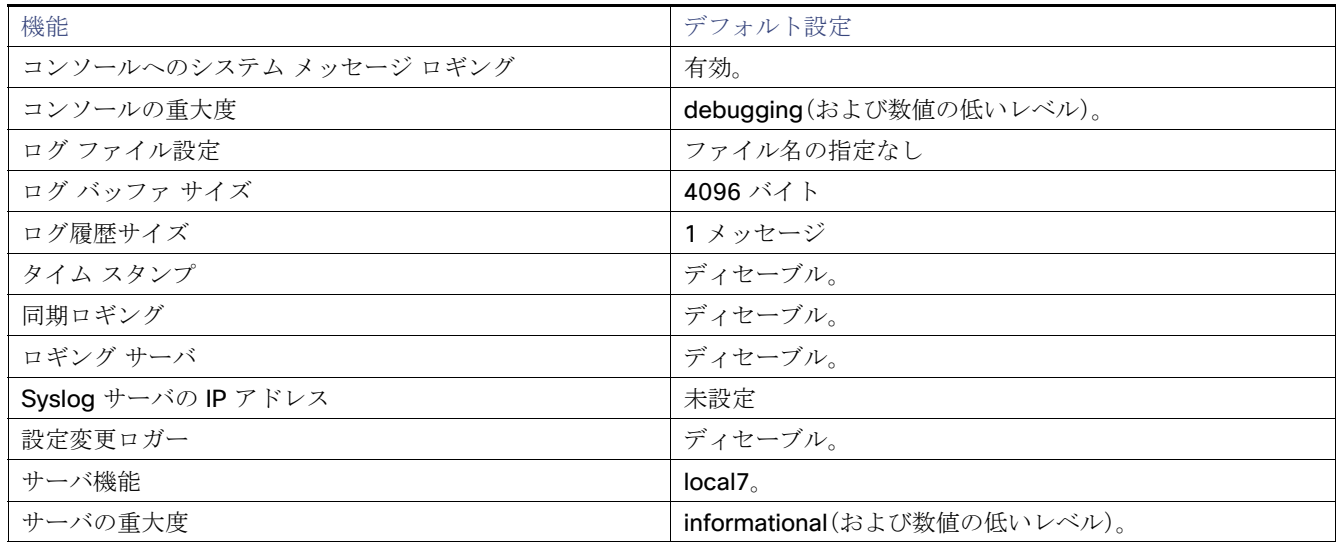

## システム メッセージ ロギングの設定方法

## メッセージ ロギングのディセーブル化

メッセージ ロギングはデフォルトでイネーブルに設定されています。コンソール以外のいずれかの宛先にメッセージを送信 する場合は、メッセージ ロギングをイネーブルにする必要があります。メッセージ ロギングがイネーブルの場合、ログ メッ セージはロギング プロセスに送信されます。ロギング プロセスは、メッセージを生成元プロセスと同期しないで指定場所に 記録します。

ロギング プロセスをディセーブルにすると、メッセージがコンソールに書き込まれるまでプロセスは処理続行を待機する必 要があるため、スイッチの処理速度が低下することがあります。ロギング プロセスがディセーブルの場合、メッセージは生成 後すぐに(通常はコマンド出力に割り込む形で)コンソールに表示されます。

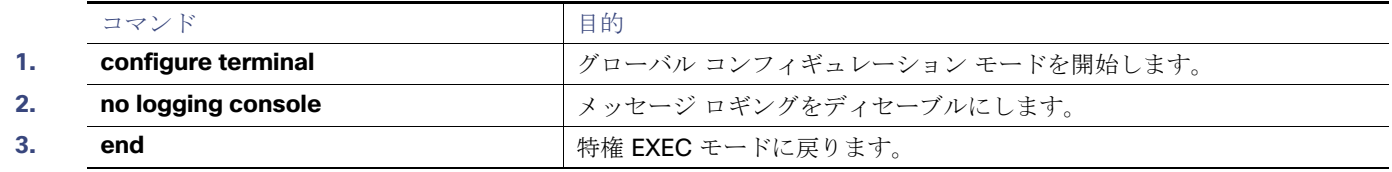

## メッセージ表示宛先デバイスの設定

メッセージロギングがイネーブルの場合、コンソールだけでなく特定の場所にもメッセージを送信できます。特権 EXEC モー ドから、次のコマンドの 1 つ以上を使用してメッセージを受信する場所を指定します。

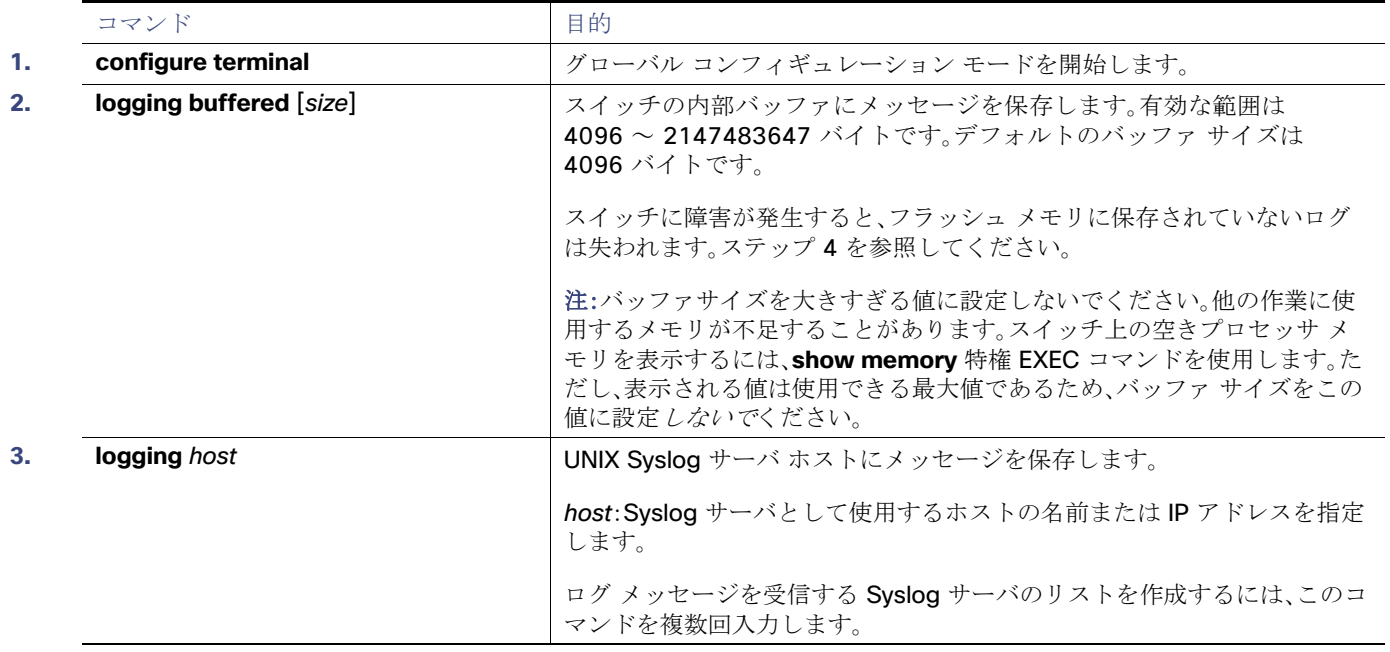

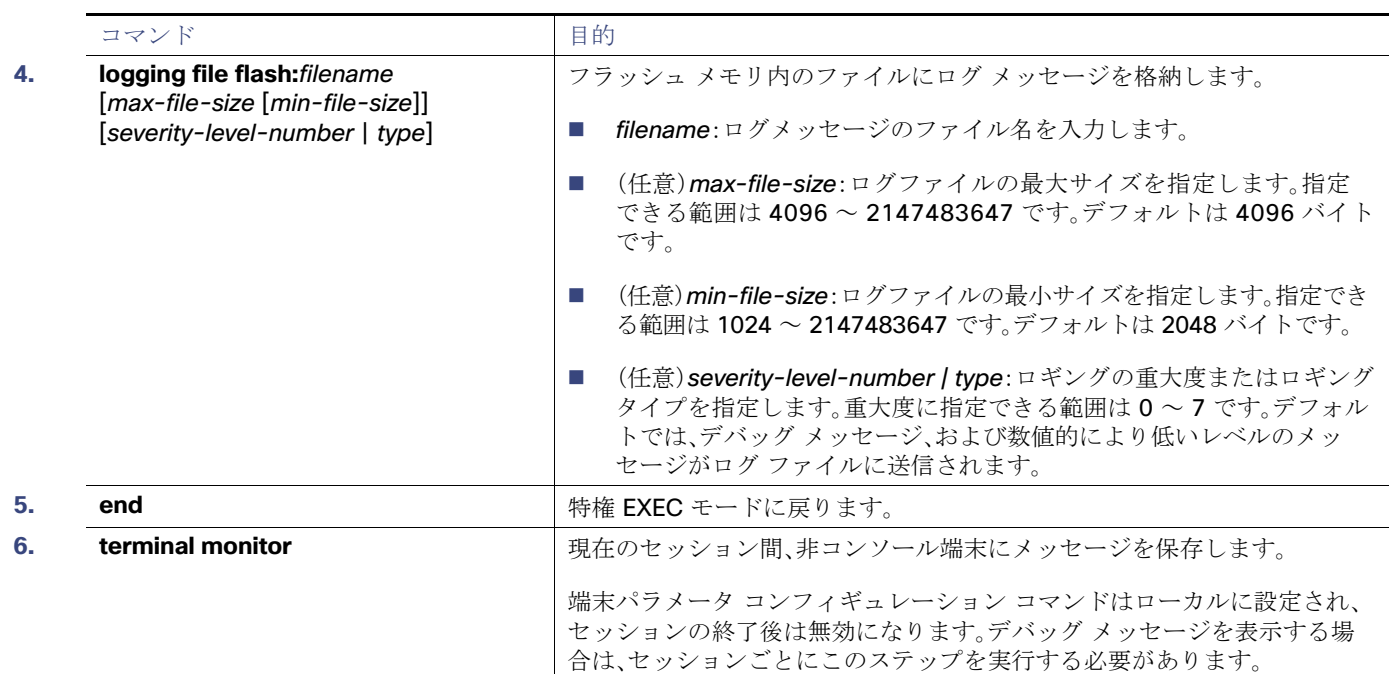

## ログ メッセージの同期化

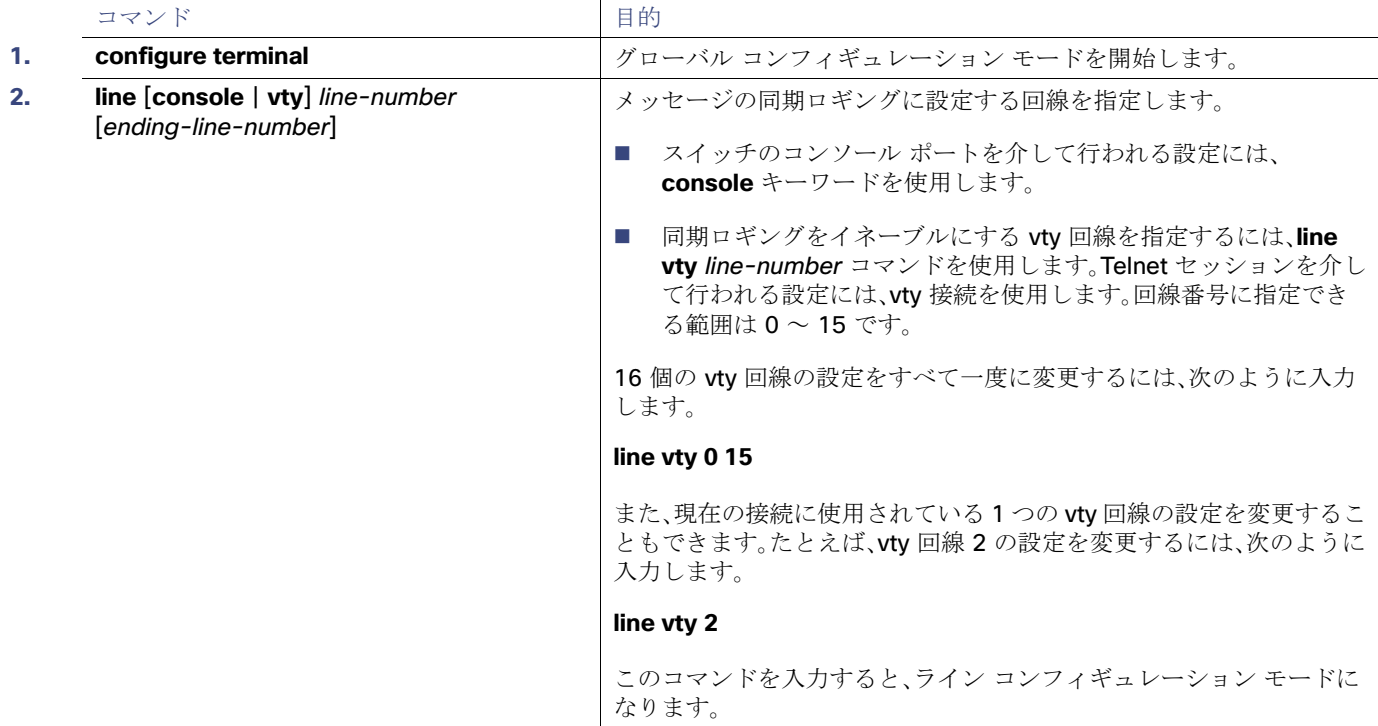

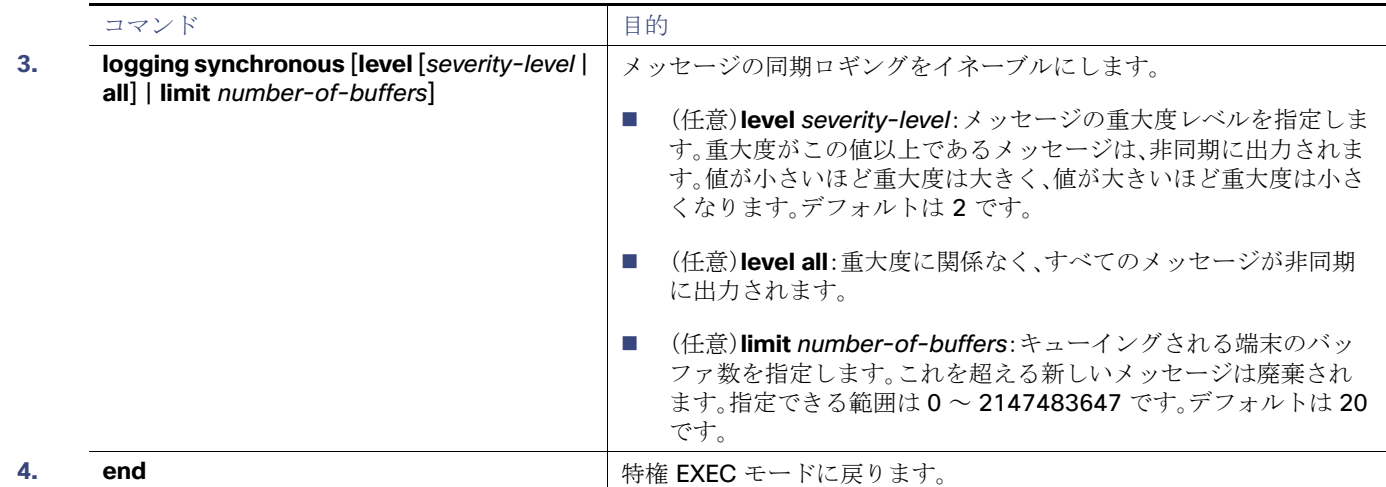

## <span id="page-6-1"></span>ログ メッセージのタイム スタンプのイネーブル化およびディセーブル化

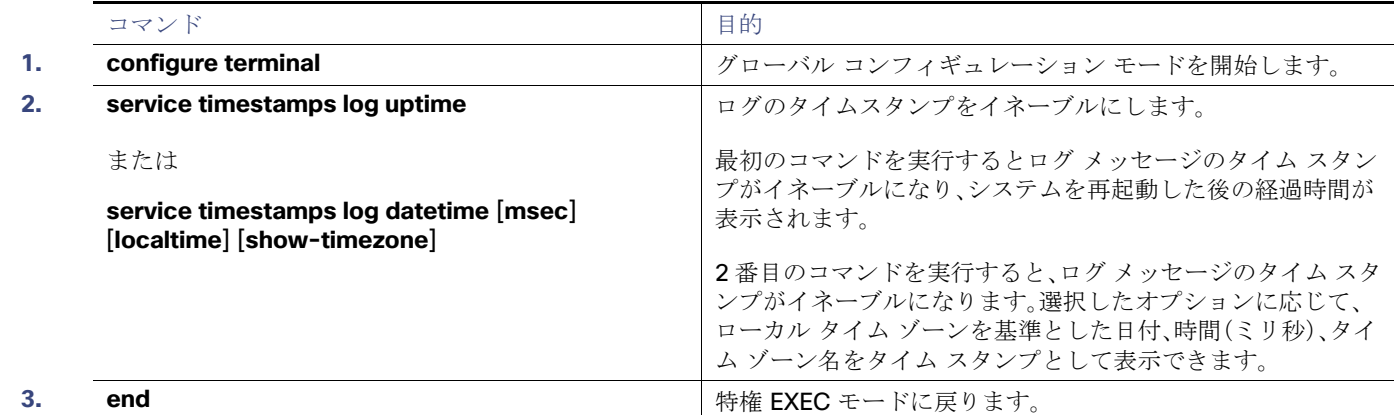

## <span id="page-6-0"></span>ログ メッセージのシーケンス番号のイネーブル化およびディセーブル化

複数のログ メッセージのタイム スタンプが同じになることがあるため、1 つのメッセージを正確に識別できるように、メッ セージにシーケンス番号を表示できます。デフォルトでは、ログ メッセージにシーケンス番号は表示されません。

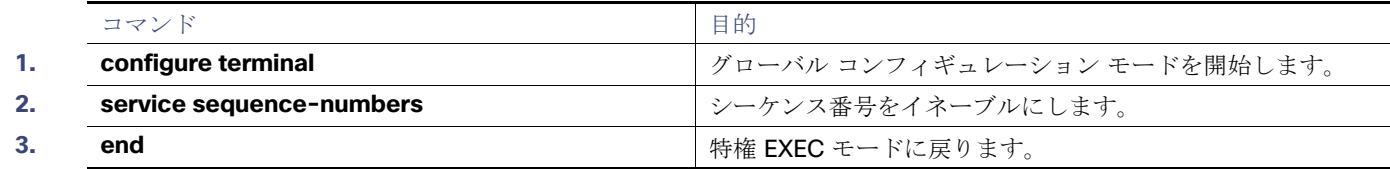

### メッセージ重大度の定義

選択したデバイスに表示されるメッセージを制限するには、メッセージの重大度を指定します(表 2 を参照)。

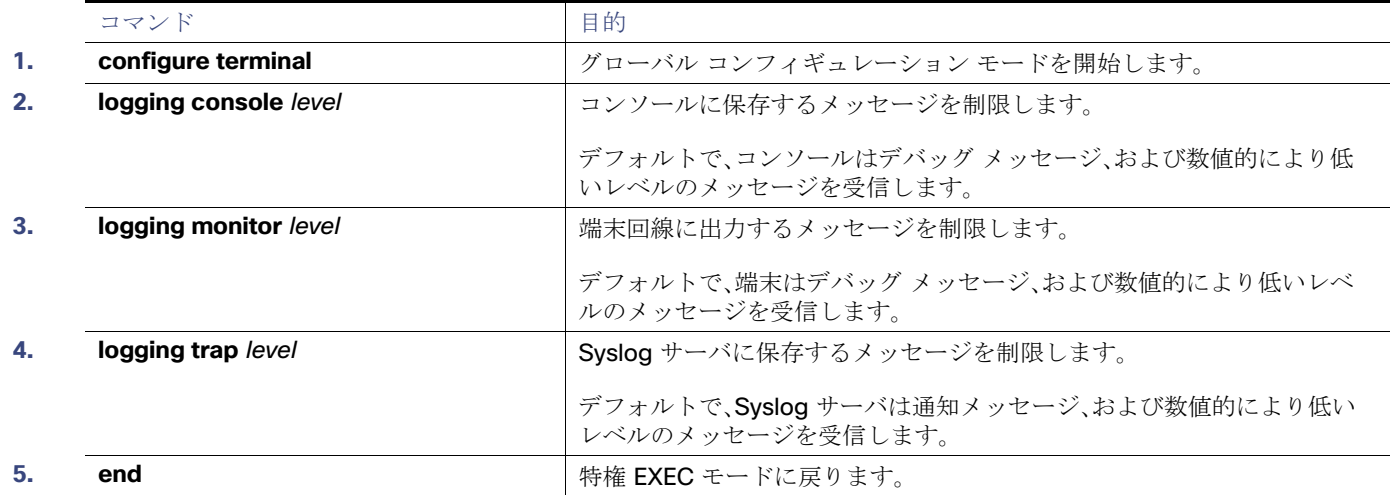

### 履歴テーブルおよび SNMP に送信される Syslog メッセージの制限

**snmp-server enable trap** グローバル コンフィギュレーション コマンドを使用して、SNMP ネットワーク管理ステーショ ンに送信されるように Syslog メッセージ トラップがイネーブルに設定されている場合は、スイッチの履歴テーブルに送信 および格納されるメッセージの重大度を変更できます。また、履歴テーブルに格納されるメッセージの数を変更することもで きます。

SNMP トラップは宛先への到達が保証されていないため、メッセージは履歴テーブルに格納されます。デフォルトでは、 Syslog トラップが有効でない場合も、レベルが **warning** であるメッセージや数値的に下位レベルのメッセージの 1 つが履 歴テーブルに格納されます。

履歴テーブルがいっぱいの場合(**logging history size** グローバル コンフィギュレーション コマンドで指定した最大メッ セージ エントリ数が格納されている場合)は、新しいメッセージ エントリを格納できるように、最も古いエントリがテーブル から削除されます。

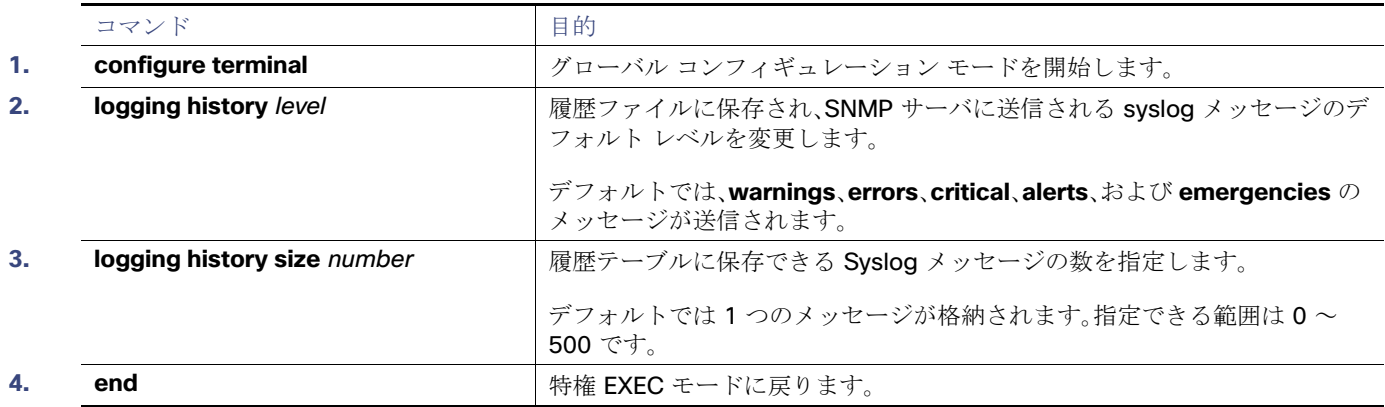

システム メッセージ ログのモニタリングおよびメンテナンス

## 設定変更ロガーのイネーブル化

コマンドライン インターフェイス(CLI)で行った設定変更をトラッキングするために設定ロガーをイネーブルにすることが できます。**logging enable** 設定変更ロガー コンフィギュレーション コマンドを入力すると、設定変更用に入力されたセッ ション、ユーザおよびコマンドがログに記録されます。設定ログのサイズは1~1000 エントリの間で設定することができま す(デフォルトは 100)。

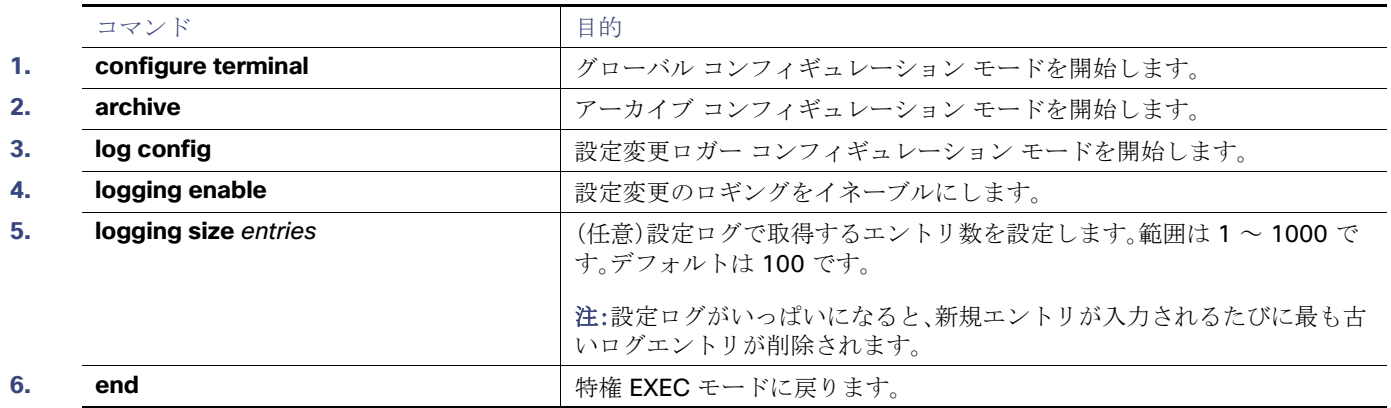

### <span id="page-8-0"></span>UNIX システム ロギング機能の設定

システム ログ メッセージを外部デバイスに送信する場合は、メッセージを UNIX Syslog 機能から送信されたメッセージとし て特定するようにシステムを設定できます。

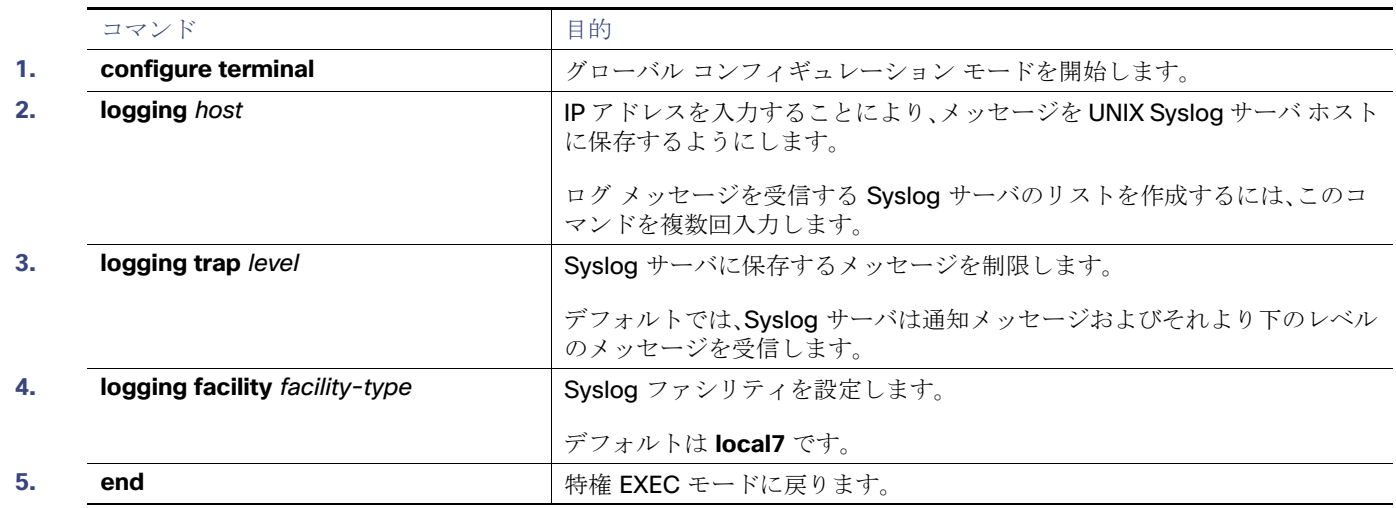

## システム メッセージ ログのモニタリングおよびメンテナンス

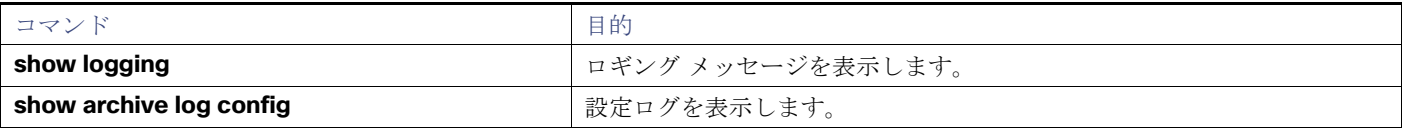

システム メッセージ ログの設定例

## システム メッセージ ログの設定例

## システム メッセージ:例

次に、スイッチ システム メッセージの一部を示します。

00:00:46: %LINK-3-UPDOWN: Interface Port-channel1, changed state to up 00:00:47: %LINK-3-UPDOWN: Interface GigabitEthernet1/17, changed state to up 00:00:47: %LINK-3-UPDOWN: Interface GigabitEthernet1/18, changed state to up 00:00:48: %LINEPROTO-5-UPDOWN: Line protocol on Interface Vlan1, changed state to down 00:00:48: %LINEPROTO-5-UPDOWN: Line protocol on Interface GigabitEthernet1/17, changed state to down 2 \*Mar 1 18:46:11: %SYS-5-CONFIG I: Configured from console by vty2 (10.34.195.36) 18:47:02: %SYS-5-CONFIG\_I: Configured from console by vty2 (10.34.195.36) \*Mar 1 18:48:50.483 UTC: %SYS-5-CONFIG\_I: Configured from console by vty2 (10.34.195.36)

### ロギング表示:例

次に、**service timestamps log datetime** グローバル コンフィギュレーション コマンドをイネーブルにした場合のログ表示 の一部を示します。

\*Mar 1 18:46:11: %SYS-5-CONFIG\_I: Configured from console by vty2 (10.34.195.36)

次に、**service timestamps log uptime** グローバル コンフィギュレーション コマンドをイネーブルにした場合のログ表示の 一部を示します。

00:00:46: %LINK-3-UPDOWN: Interface Port-channel1, changed state to up

次に、シーケンス番号をイネーブルにした場合のロギング表示の一部を示します。

000019: %SYS-5-CONFIG\_I: Configured from console by vty2 (10.34.195.36)

### ロガーのイネーブル化:例

次に、設定変更ロガーをイネーブルにして、ログのエントリ数を 500 に設定する例を示します。

```
Switch(config)# archive
Switch(config-archive)# log config
Switch(config-archive-log-cfg)# logging enable
Switch(config-archive-log-cfg)# logging size 500
Switch(config-archive-log-cfg)# end
```
## 出力ログの設定:例

設定ログの出力例は次のとおりです。

Switch# **show archive log config all**

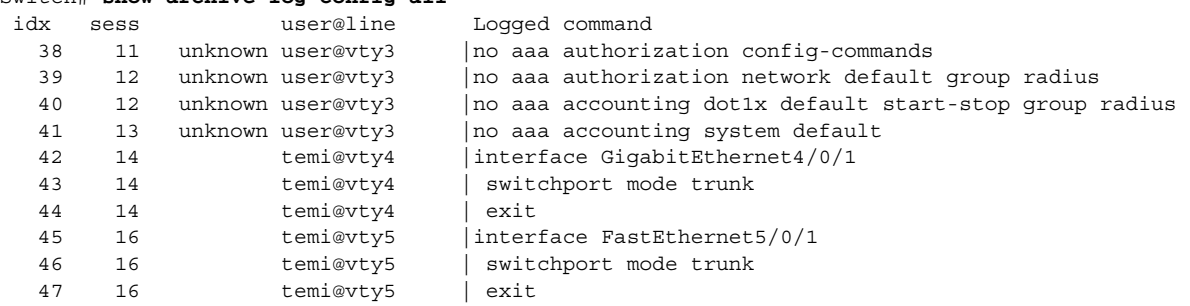

その他の参考資料

## その他の参考資料

ここでは、スイッチ管理に関する参考資料について説明します。

## 関連ドキュメント

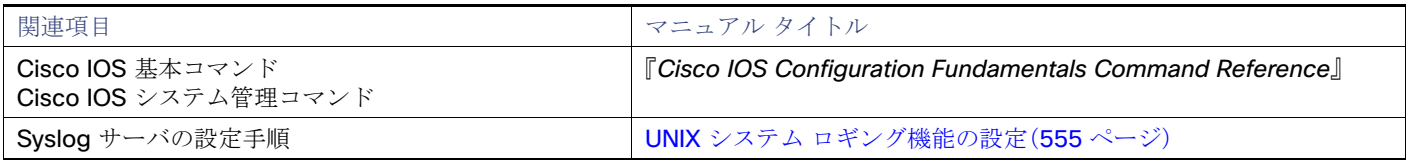

## 標準

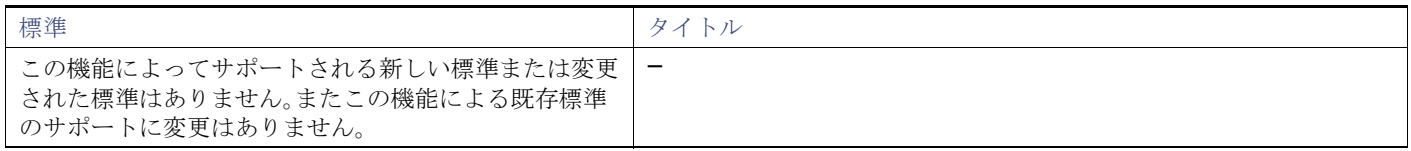

## MIB

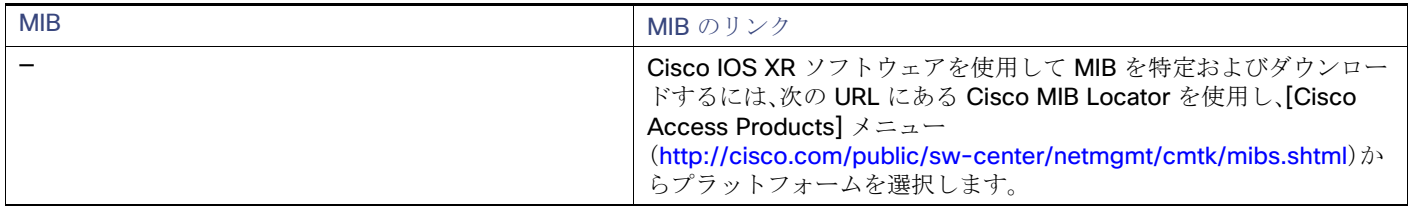

## RFC

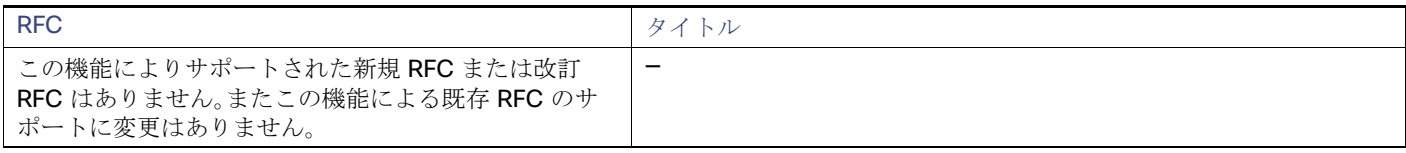

## シスコのテクニカル サポート

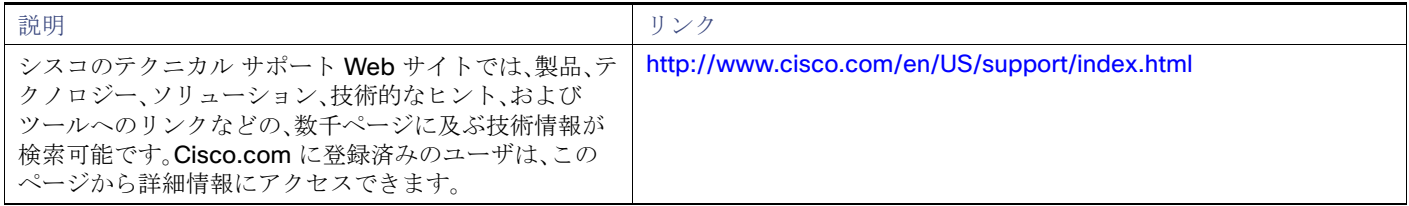

その他の参考資料